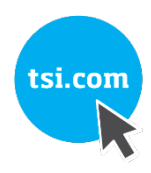

# ERFÜLLUNG DER ANFORDERUNGEN AN DIE DATENINTEGRITÄT BEI PROBENAHMEN MIT TRAGBAREN TSI AEROTRAK PARTIKELZÄHLERN

ANWENDUNGSHINWEIS CC-128 (5/6/2021) Rev A (A4-DE)

### **Inhalt**

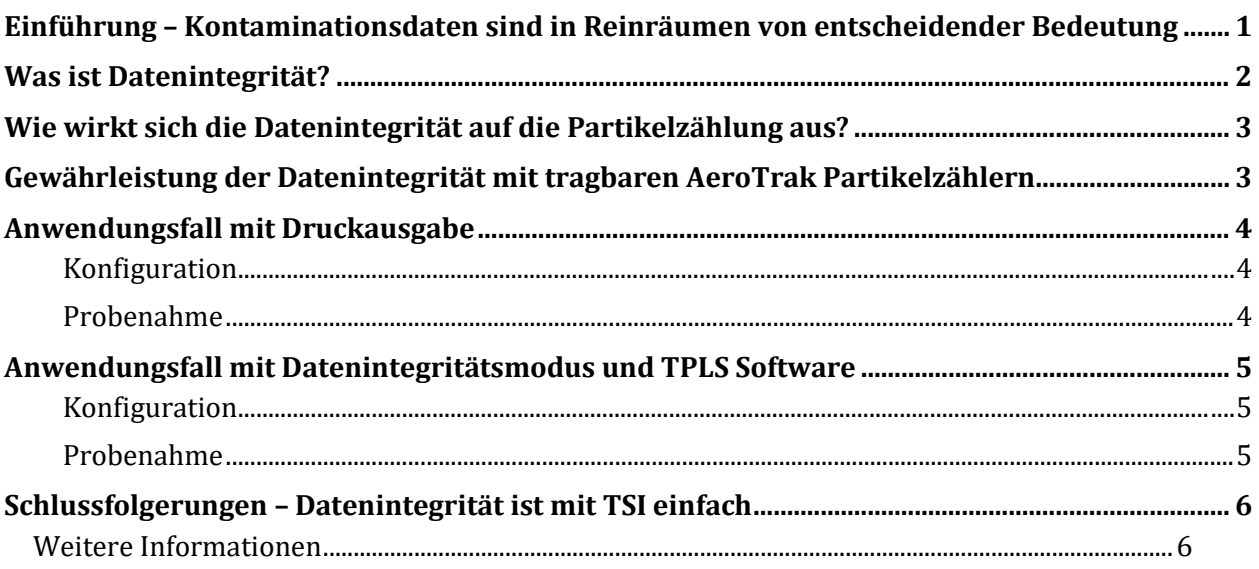

# <span id="page-0-0"></span>**Einführung – Kontaminationsdaten sind in Reinräumen von entscheidender Bedeutung**

Tragbare Partikelzähler erfüllen eine wichtige Funktion beim Nachweis, dass die Partikelkonzentration in einem Reinraum ein festgelegtes Niveau nicht überschreitet. Diese kritischen Kontaminationskontrolldaten werden zur Sicherung der Qualität des hergestellten Produkts verwendet. Daher müssen diese Daten ein hohes Maß an Integrität aufweisen, um die internen Qualitätsanforderungen und die Erwartungen der Aufsichtsbehörden zu erfüllen. Dieses Dokument erläutert anhand von zwei Anwendungsfällen, wie der tragbare TSI AeroTrak® Partikelzähler ein hohes Maß an Datenintegrität gewährleisten kann.

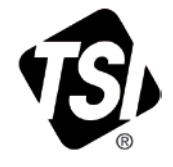

# **Was ist Datenintegrität?**

<span id="page-1-0"></span>Datenintegrität wird von der US-amerikanischen Gesundheitsbehörde FDA als Vollständigkeit, Konsistenz und Genauigkeit der Daten definiert. Fehlende Datenintegrität war in den letzten Jahren eins der am häufigsten festgestellten Überprüfungsergebnisse. Man könnte annehmen, dass diese verstärkte Überprüfung auf eine Änderung der guten Herstellungspraxis (GMP) zurückzuführen ist, aber die grundlegenden Anforderungen waren schon immer ein fester Bestandteil der Vorschriften.

Was sich jedoch geändert hat, ist, dass die Aufsichtsbehörden die Bewertung der Datenintegrität zu einer Schlüsselkomponente der routinemäßigen GMP-Inspektionen gemacht haben. Dies hat zu einer raschen Zunahme der festgestellten Abweichungen im Zusammenhang mit Aufzeichnungen und Protokollierung geführt, was wiederum die Veröffentlichung zahlreicher Leitfäden zur Datenintegrität zur Folge hatte. Auf der Grundlage dieser Leitfäden hat sich das Akronym ALCOA+ zu einem beliebten Referenzinstrument für Fertigungsunternehmen entwickelt, das diese bei der Bewertung ihrer Datenintegrität verwenden. ALCOA+ steht für:

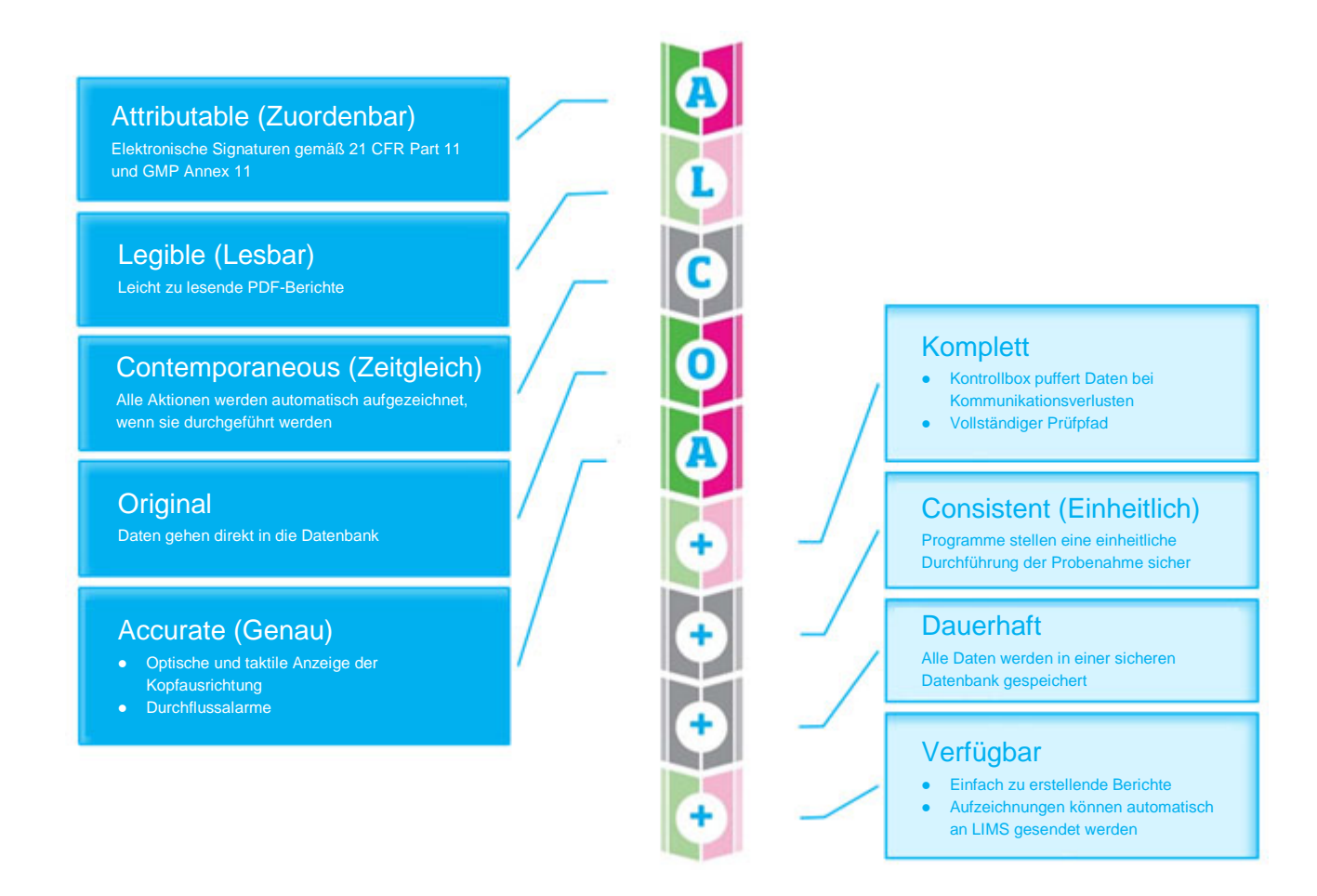

# **Wie wirkt sich die Datenintegrität auf die Partikelzählung aus?**

<span id="page-2-0"></span>Wie jede andere GMP-Prüfung muss auch die Partikelzählung den ALCOA+-Grundsätzen folgen, um die Anforderungen an die Datenintegrität zu erfüllen. Dies wird durch die Verwendung eines GMPgerechten Partikelzählers in Verbindung mit guten Prüfverfahren erreicht. Diese Verfahren können je nach Risiko von Benutzer zu Benutzer unterschiedlich sein.

Zu den Risikofaktoren gehören u. a. die Anzahl und die Erfahrung der Überwachungstechniker, die Art der in dem Gebiet hergestellten Produkte, die Anzahl der Überwachungsstellen und die Häufigkeit der Tests. So kann beispielsweise eine kleine Abteilung für Qualitätskontrolle (QC) mit erfahrenen Überwachungstechnikern, die wöchentlich einen kleinen Reinraum für die Herstellung eines nicht sterilen Produkts überwachen, alle Anforderungen an die Datenintegrität mit Hilfe von Ausdrucken und Papierformularen zufriedenstellend erfüllen. Ein großer Hersteller mit einer großen Anzahl von Technikern mit unterschiedlicher Erfahrung bei der Überwachung eines Reinraums, der für die Herstellung eines aseptisch hergestellten Produkts verwendet wird, könnte dieses Maß an manueller Aufzeichnung als ein erhebliches Risiko betrachten und eine stärker automatisierte Lösung verlangen.

Unabhängig von den gewählten Protokollierungsverfahren gibt es einige Schritte, die alle Benutzer einhalten sollten, um die Genauigkeit der Partikelzählungen zu gewährleisten.

- Kalibrieren Sie die Partikelzähler in regelmäßigen Abständen im Allgemeinen mindestens einmal pro Jahr – gemäß ISO 21501-4.
- Prüfen Sie jeden Partikelzähler, ob er wie erwartet für den vorgesehenen Einsatz funktioniert.
- Führen Sie für jeden Partikelzähler routinemäßig eine Nullmessung durch.
- Spülen Sie jeden Partikelzähler nach Bedarf, damit Restpartikel die Zählungen nicht wesentlich beeinflussen.

# **Gewährleistung der Datenintegrität mit tragbaren AeroTrak Partikelzählern**

<span id="page-2-1"></span>Die tragbaren TSI AeroTrak® Partikelzähler bieten die notwendige Flexibilität, um die Anforderungen einer Vielzahl von GMP-Kunden zu erfüllen. Sie sind mit einem eingebauten Drucker ausgestattet, der einfach und unkompliziert dort eingesetzt werden kann, wo Papierunterlagen verwendet werden. In Umgebungen, die einen stärker automatisierten Prozess zur Minimierung des Datenrisikos bei gleichzeitiger Verbesserung der Effizienz erfordern, können diese Partikelzähler so konfiguriert werden, dass sie in Verbindung mit der mitgelieferten TrakPro™ Lite Secure (TPLS) Software im Datenintegritätsmodus arbeiten. Die beiden in diesem Anwendungshinweis vorgestellten Anwendungsfälle sind Beispiele dafür, wie diese beiden unterschiedlichen Arten von

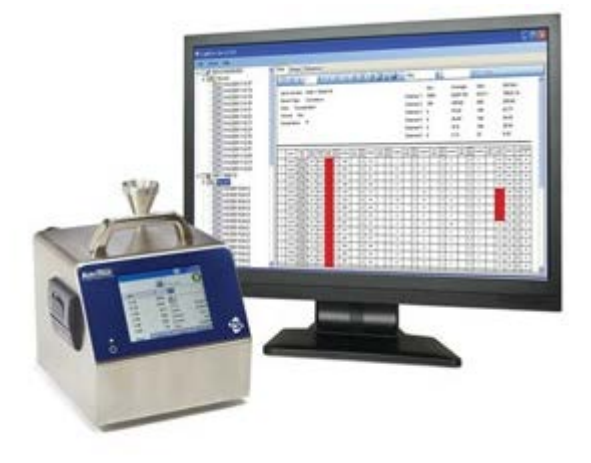

Anwendern ihre spezifischen Anforderungen an die Datenintegrität mit den tragbaren AeroTrak Partikelzählern erfüllen können.

# **Anwendungsfall mit Druckausgabe**

Zum Ausdrucken der Daten ist ein AeroTrak Partikelzähler mit eingebautem Drucker erforderlich.

#### <span id="page-3-0"></span>**Konfiguration**

Im Folgenden ist die Konfiguration des Partikelzählers für die Probenahme und den Druck beschrieben.

- <span id="page-3-1"></span>• Erstellen Sie Zonen und Rezepte nach genehmigten Probenahmeplänen, um eine einheitliche Durchführung der Tests sicherzustellen.
- Legen Sie ein Einschalt-Passwort und ein Setup-Passwort fest, um die unbefugte Nutzung des Partikelzählers einzuschränken.
- Stellen Sie den Druck Zeitplan auf Automatischer Druck bei Probenahme ein, um die Testergebnisse automatisch am Ende jeder Probenahme zu drucken und den Originaldatensatz zu erstellen.
- Aktivieren Sie in der Druckeinrichtung mindestens die Kontrollkästchen neben den Optionen "Seriennummer" und "Letzte Kalibrierung / Dat Kal", damit diese wichtigen Geräte-Metadaten auf dem Ausdruck enthalten sind und ein vollständiger Datensatz erstellt wird.
- Aktivieren Sie unter Konfiguration das Kontrollkästchen "Speichern Teilprobe", damit ein Probendatensatz gedruckt wird, auch wenn die Probenahme manuell gestoppt wird, und ein vollständiger Datensatz aller Probenahmen vorliegt.

#### **Probenahme**

<span id="page-3-2"></span>Die Auswahl einer vorkonfigurierten Zone und eines Messorts ist erforderlich. Dies kann durch manuelle Auswahl geschehen. Um zusätzliche Genauigkeit und Konsistenz zu gewährleisten, können jedoch auch Barcodes, die an den Probenahmestellen angebracht sind, mit einem Barcode-Scanner gescannt werden. Drücken Sie die Start Taste, um mit der Probenahme zu beginnen. Sobald die Probenahme abgeschlossen ist, wird ein Ausdruck erstellt. Paraphieren und datieren Sie jeden Datensatz, wenn er gedruckt wird, so dass die verantwortliche Person gleichzeitig auf dem Originaldatensatz angegeben ist. Fahren Sie mit der Probenahme an den übrigen Stellen fort.

Der tragbare AeroTrak Partikelzähler verwendet einen Thermodrucker anstelle eines Tintendruckers, um die Entstehung von Tintenpartikeln zu verhindern, die den Reinraum kontaminieren könnten. Leider verblassen Thermodrucke mit der Zeit und können auch unleserlich werden, wenn sie z. B. mit Isopropylalkohol besprüht werden. Daher sollte am Ende der Prüfung eine originalgetreue Kopie des Originalausdrucks erstellt werden, um eine dauerhafte Aufzeichnung zu schaffen, die nicht verblasst und im Laufe der Zeit lesbar bleibt. Legen Sie das Original und die originalgetreue Kopie dem entsprechenden Papierprüfungsprotokoll für die zukünftige Verwendung bei.

# **Anwendungsfall mit Datenintegritätsmodus und TPLS Software**

<span id="page-4-0"></span>Die Verwendung des tragbaren AeroTrak Partikelzählers im Datenintegritätsmodus und der TPLS Software für die Gerätekonfiguration, das Einloggen in den Partikelzähler für die Probenahme und die Berichterstellung gewährleistet die fehlerfreie Einhaltung von Part 11 mit flexiblen Benutzerkonfigurationsmöglichkeiten und einem leicht zugänglichen Audit-Protokoll.

#### **Konfiguration**

<span id="page-4-1"></span>Wenn der Datenintegritätsmodus aktiviert ist, ist die Konfiguration der Partikelzählerfunktionen nicht mehr möglich. Daher muss der Partikelzähler vor der Aktivierung des Datenintegritätsmodus wie unten beschrieben vorbereitet werden, damit er für den vorgesehenen Einsatzzweck ordnungsgemäß funktioniert.

- Konfigurieren Sie die Funktionseinstellungen, z. B. Alarmlautstärke, IP-Adresse, Spracheinstellungen usw.
- Löschen Sie alle Zonen und Rezepte, die derzeit auf dem Partikelzähler geladen sind. Diese werden mit der TPLS Software erstellt, nachdem der Datenintegritätsmodus aktiviert wurde, so dass ihre Erstellung im Audit-Protokoll der TPLS Software aufgezeichnet und dem angemeldeten Benutzer zugeordnet wird.

Aufgrund des hohen Integrationsgrades mit der TPLS Software bei Verwendung des Partikelzählers im Datenintegritätsmodus müssen vor der Aktivierung des Datenintegritätsmodus Benutzer in der Software angelegt werden. Den Benutzern sollten nur die für ihre Rolle erforderlichen Berechtigungen erteilt werden, um einheitliche Durchführung der Tests sicherzustellen.

Wenn der AeroTrak Partikelzähler vorbereitet ist und Benutzer in der TPLS Software angelegt wurden, verbinden Sie den Partikelzähler mit der TPLS Software und aktivieren Sie den Datenintegritätsmodus. Im Datenintegritätsmodus ist es nicht mehr möglich, die Daten über den integrierten Drucker des Partikelzählers auszudrucken oder auf ein USB-Laufwerk zu exportieren. Dadurch wird sichergestellt, dass die Richtigkeit des Originaldatensatzes beibehalten wird, da die Erstellung mehrerer Kopien desselben Datensatzes verhindert wird, die möglicherweise zu widersprüchlichen Datensätzen führen. Darüber hinaus ist die Funktion zum Speichern von Teilproben im Datenintegritätsmodus immer aktiviert, um eine vollständige Erfassung aller Probenahmen sicherzustellen. Erstellen Sie Zonen und Rezepte gemäß den genehmigten Probenahmeplänen in der TPLS Software und laden Sie sie auf den Partikelzähler hoch, um eine einheitliche Durchführung der Tests sicherzustellen.

#### **Probenahme**

<span id="page-4-2"></span>Loggen Sie sich über die TPLS Software in den Partikelzähler ein, um ihn für Tests freizuschalten. Die Benutzerkennung und das Passwort des angemeldeten Benutzers werden an den Partikelzähler übertragen. Alle Probenahmen werden diesem Benutzer in den Probenaufzeichnungen zugeordnet, bis sich der Benutzer vom Partikelzähler abmeldet.

Versuchen Sie, die Probenahme zu starten, indem Sie eine vorkonfigurierte Zone und einen Standort auswählen; daraufhin wird der angemeldete Benutzer aufgefordert, sein Passwort einzugeben. Bevor eine Probe genommen werden kann, muss der angemeldete Benutzer sein Passwort eingeben, um sicherzustellen, dass der im Probendatensatz angegebene Benutzer auch derjenige ist, der die Probenahme durchführt. Geben Sie das Passwort ein und wählen Sie die Zone und den Standort aus. Die Schaltfläche "Start" wird angezeigt und die Probenahme kann beginnen. Am Ende einer Probe wird die Schaltfläche "Start" ausgeblendet, bis eine neue Position ausgewählt wird. Dadurch wird der häufige Fehler vermieden, dass der Benutzer vergisst, einen neuen Ort auszuwählen, wenn der Partikelzähler von einem Ort zum anderen bewegt wird, was zu einer falschen Probenahmestelle im Probenprotokoll führt. Das Risiko einer ungenauen Probenahmestelle in der Aufzeichnung kann durch die Verwendung eines Barcodes mit einem Barcode-Scanner zur Eingabe der Partikelzählerposition weiter verringert werden.

Nach Abschluss aller Probenahmen importieren Sie die Datensätze in die TPLS Software und erstellen den Originaldatensatz in Form eines Berichts. Der Bericht kann nur in dem Format gedruckt oder exportiert werden, das bei der Konfiguration festgelegt wurde. Mit der Druckfunktion wird ein lesbares und dauerhaftes Dokument (kein Thermodruck, der mit der Zeit verblasst) erstellt, das den Papierunterlagen beigefügt werden kann. Mit dem Export der elektronischen Dateien wird ein Bericht in einem lesbaren und dauerhaften Format erstellt, der in ein elektronisches Aufzeichnungssystem importiert werden kann.

Nachdem der Bericht erstellt wurde, melden Sie sich vom Partikelzähler ab oder trennen Sie die Verbindung über die TPLS Software (beide Aktionen führen dazu, dass die Datensätze aus dem Datenpuffer des Partikelzählers gelöscht werden). Das Abmelden von der TPLS Software führt dazu, dass die Datensätze nicht mehr vorhanden sind, wenn sich ein Benutzer wieder anmeldet. Wenn Daten an einem dieser Orte verbleiben und manuelle Änderungen am ursprünglichen Datensatz vorgenommen werden, sind die gespeicherten Daten nicht mehr korrekt. Durch das automatische Löschen dieser Datensätze aus dem Partikelzähler und der Software wird verhindert, dass ein neuer Bericht erstellt wird, der weder genau ist noch eine genaue Kopie darstellt.

### **Schlussfolgerungen – Datenintegrität ist mit TSI einfach**

<span id="page-5-0"></span>Die Integrität der Partikelzählungsdaten muss gewährleistet sein, um Vertrauen in die Kontrolle der Produktionsumgebung zu schaffen und die gesetzlichen Anforderungen zu erfüllen. Die Art und Weise, wie dies erreicht wird, kann für die verschiedenen Nutzer je nach ihrer Einschätzung der damit verbundenen Risiken unterschiedlich sein. Die tragbaren AeroTrak Partikelzähler bieten die nötige Flexibilität, um diese Anforderungen zu erfüllen, sei es für einen manuellen Prozess mit dem eingebauten Drucker oder für eine automatisierte Methode mit dem Datenintegritätsmodus und der TPLS Software.

### **Weitere Informationen**

<span id="page-5-1"></span>Besuchen Sie<https://tsi.com/focus/cc-datenintegritat/>

 $\overline{\phantom{a}}$   $\overline{\phantom{a}}$   $\overline{\$ AeroTrak, TSI und das TSI-Logo sind eingetragene Warenzeichen und TrakPro ist ein Warenzeichen von TSI Incorporated in den Vereinigten Staaten und kann unter den Warenzeichenregistrierungen anderer Länder geschützt sein.

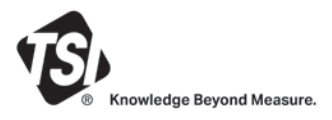

**TSI Incorporated** – Weitere Informationen finden Sie auf unserer Website **www.tsi.com**

**USA Tel.:** +1 800 874 2811<br>**GB Tel.:** +44 149 4 459200 **GB Tel.:** +44 149 4 459200 **Frankreich Tel.:** +33 1 41 19 21 99 **Deutschland Tel.:** +49 241 523030

**Indien Tel.: +91 80 67877200**<br>**China** Tel.: +86 10 8219 7688 **China** Tel.: +86 10 8219 7688<br>**Singapur** Tel.: +65 6595 6388 **Singapur Tel.:** +65 6595 6388

CC-128 Rev. A (5/6/2021) A4-DE ©2021 TSI Incorporated Gedruckt in den USA.